# FINDING BOOKS FOR RESEARCH "How to use the Catalog"

**Easley Libra** 

**Welcome to** 

#### Easley Library Homepage

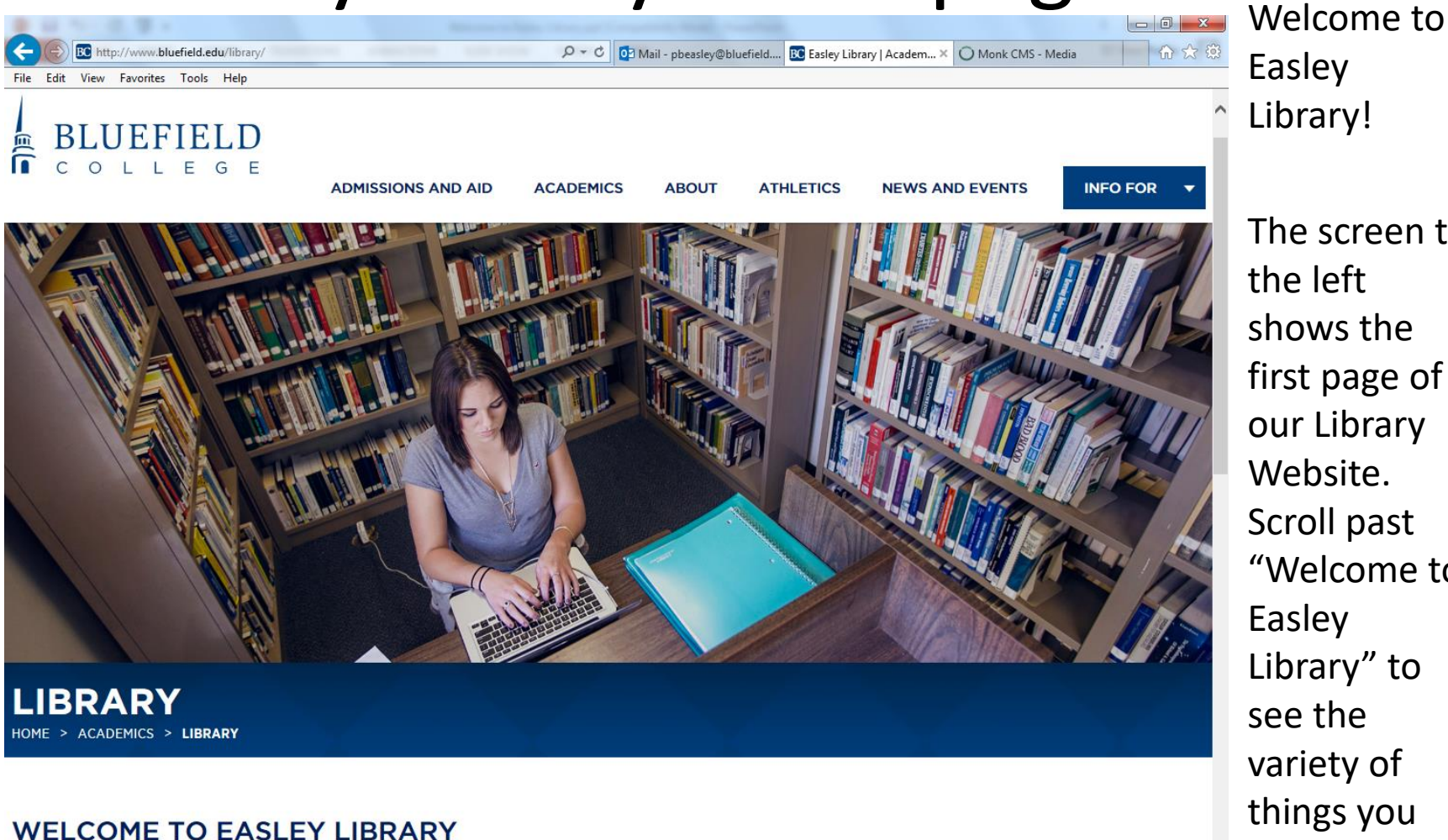

Easley Library staff invites you to come find a quiet place to study or to use our many resources.

variety of print and electronic resources are here for your use and our librarians will guide you in navigating this world of information and knowledge. You can also come to the library by our website from your dorm room or from off-campus. Use the library catalog, databases, and eBooks to find what you need from wherever you are!

The screen to the left shows the first page of our Library Website. Scroll past "Welcome to Easley Library" to see the variety of things you can access on our site.

 $7/17/201$ 

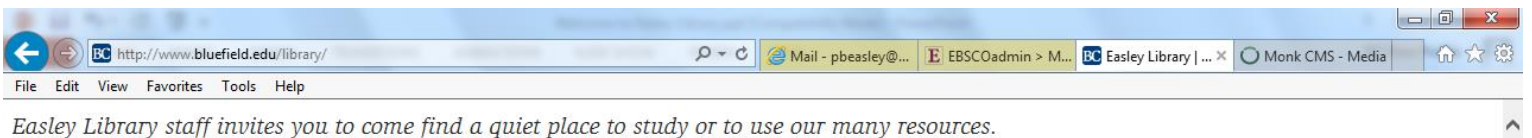

A large variety of print and electronic resources are here for your use and our librarians will guide you in navigating this world of information and knowledge. You can also come to the library by visiting our website from your dorm room or from off-campus. Use the library catalog, databases, and eBooks to find what you need from wherever you are!

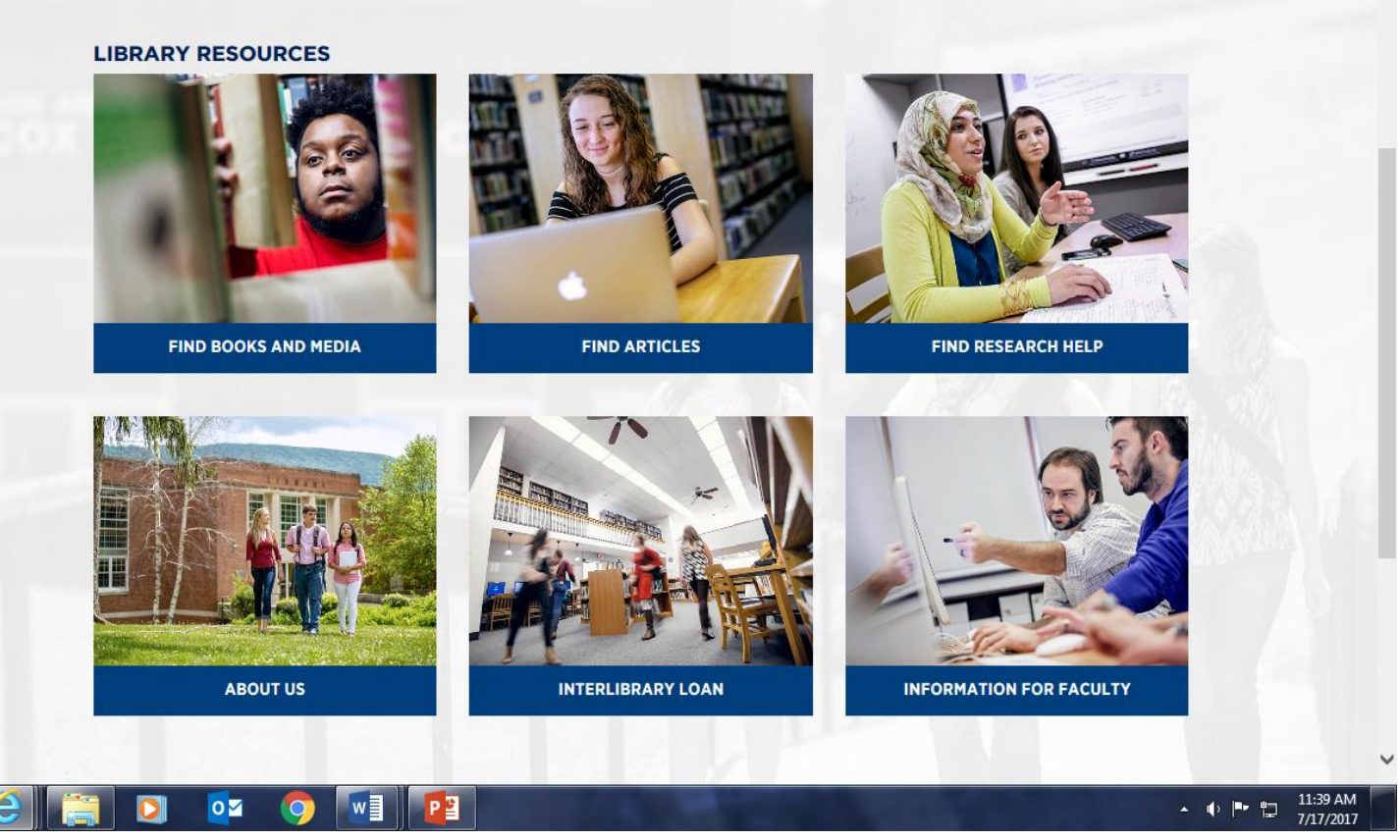

Depending on your needs, you would pick the appropriate box. For this tutorial, we will click the box that says, "Find Books and Media"

#### Find Books and Media

#### **LIBRARY CATALOGS**

HOME > ACADEMICS > LIBRARY > LIBRARY CATALOGS

#### **ACADEMICS**

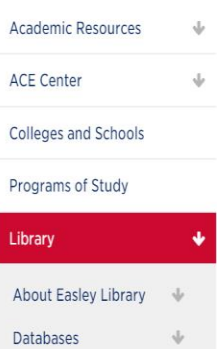

Use the Easley Library catalog to search for print and eBooks, DVDs, CDs, and print periodicals.

Also use this catalog to search the contents of 26 other libraries in the Appalachian College Association's (ACA) Bowen Central Library. The shelves of print books in Easley Library are arranged by the Library of Congress (LC) **Classification System.** 

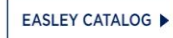

**FIND BOOKS AND MEDIA** 

When you click on the "Find Books and Media" box, you will be transported to our "Library Catalogs" webpage. Clicking on "Easley Catalog" will take you to a search page to look for books, e-books, DVD's and more.

.

#### Search by Keyword

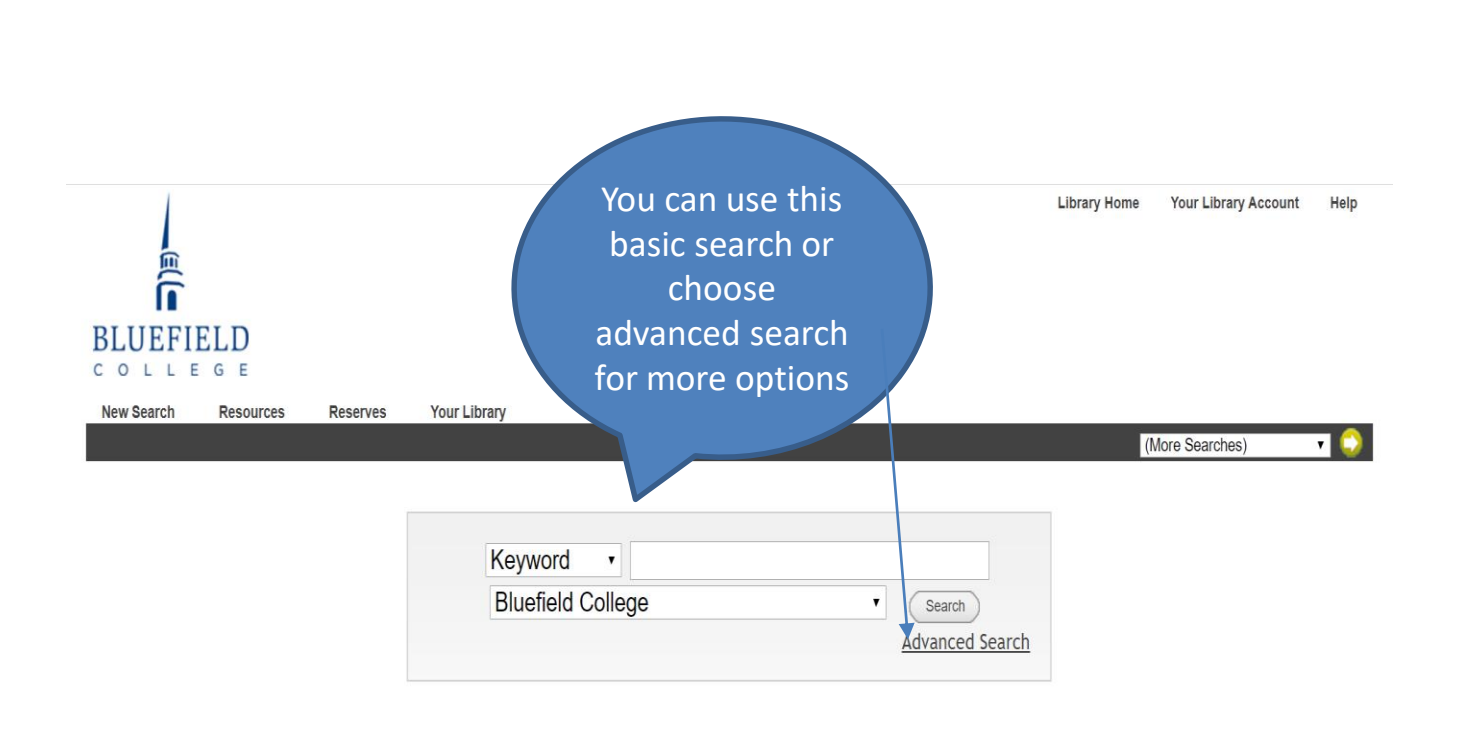

On the Search Page, do a "Keyword" search by typing in a word or a few words that describe your topic. Then click "Search" or hit "Enter" on your keyboard.

#### Search Results – Ebooks

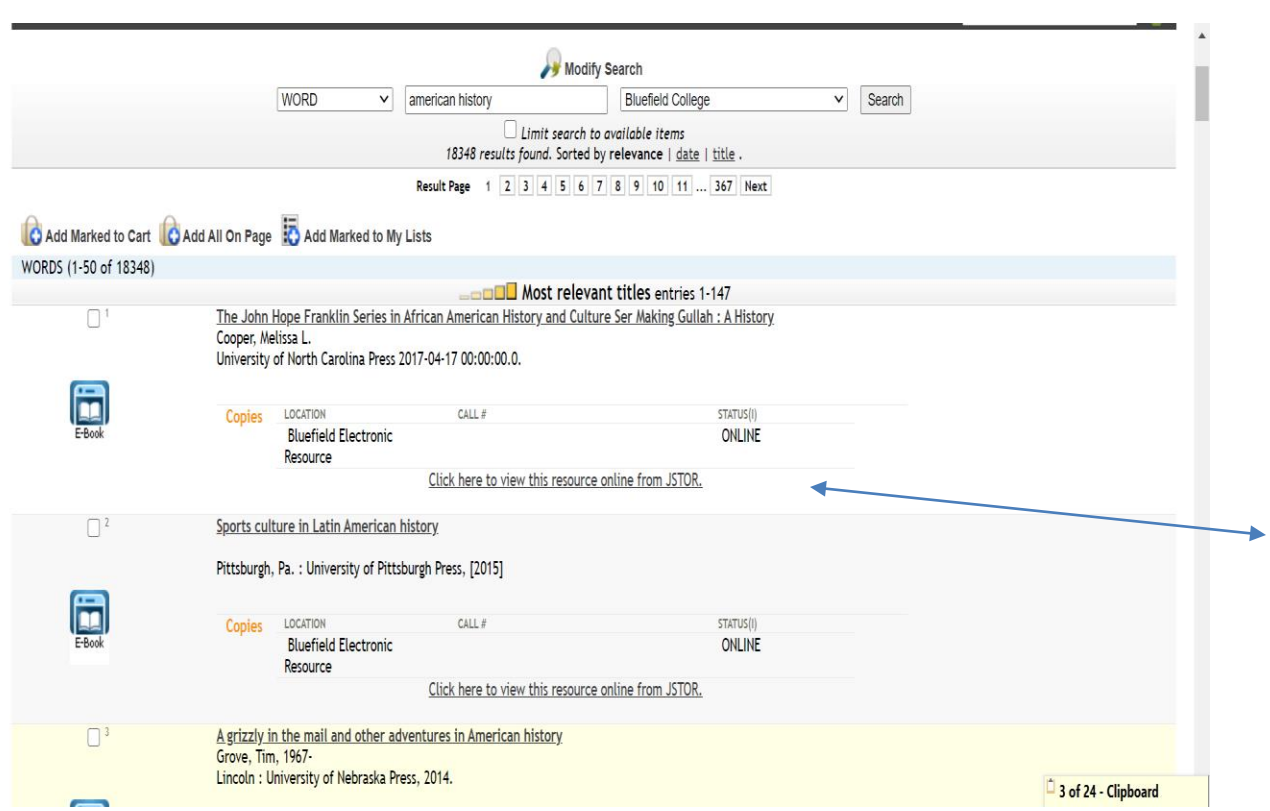

These are the first 3 titles that come up after doing a keyword search on "American history." These are e-books. E-books are the first to appear on any search of the catalog. Click on the "Click here…" link to read the ebook. Scroll down and continue to other pages to see all results.

#### SIGNING IN TO VIEW E-BOOK

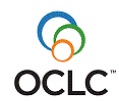

Please enter your username: Please enter your password: Login

When you click on the link to an e-book you will be asked to sign-in. Use your MyBC username and password. Then you will be directed to the ebook. You can go to other e-books and you will not be asked to signin again during that computer session.

O 目 **e m o** PE

#### Searchs Results - Print Books

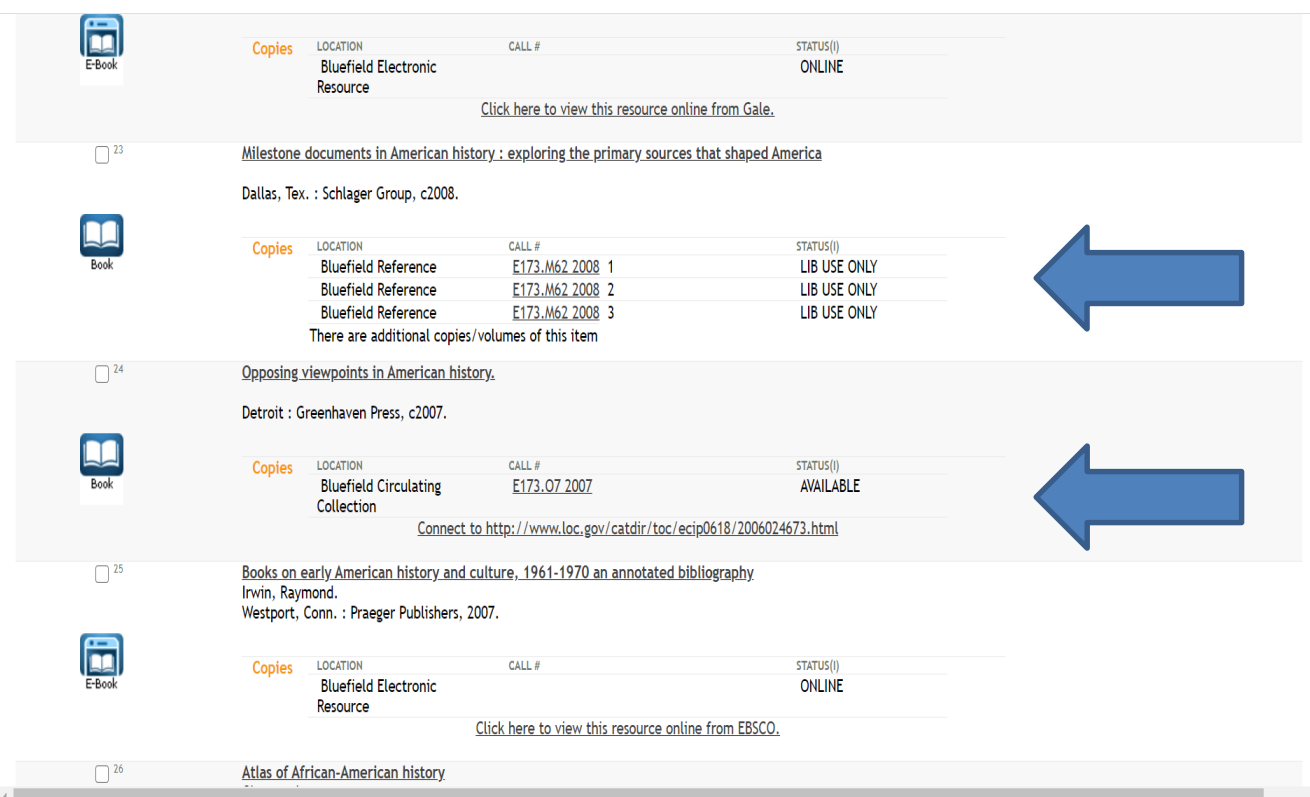

To find print books keep scrolling down or go to next pages. Here you see a set of "Reference" books that can only be used in the library and a book that can be checked out (Circulating Collection). It has a "call number" that shows where it is located on the shelves.

### Subject Links

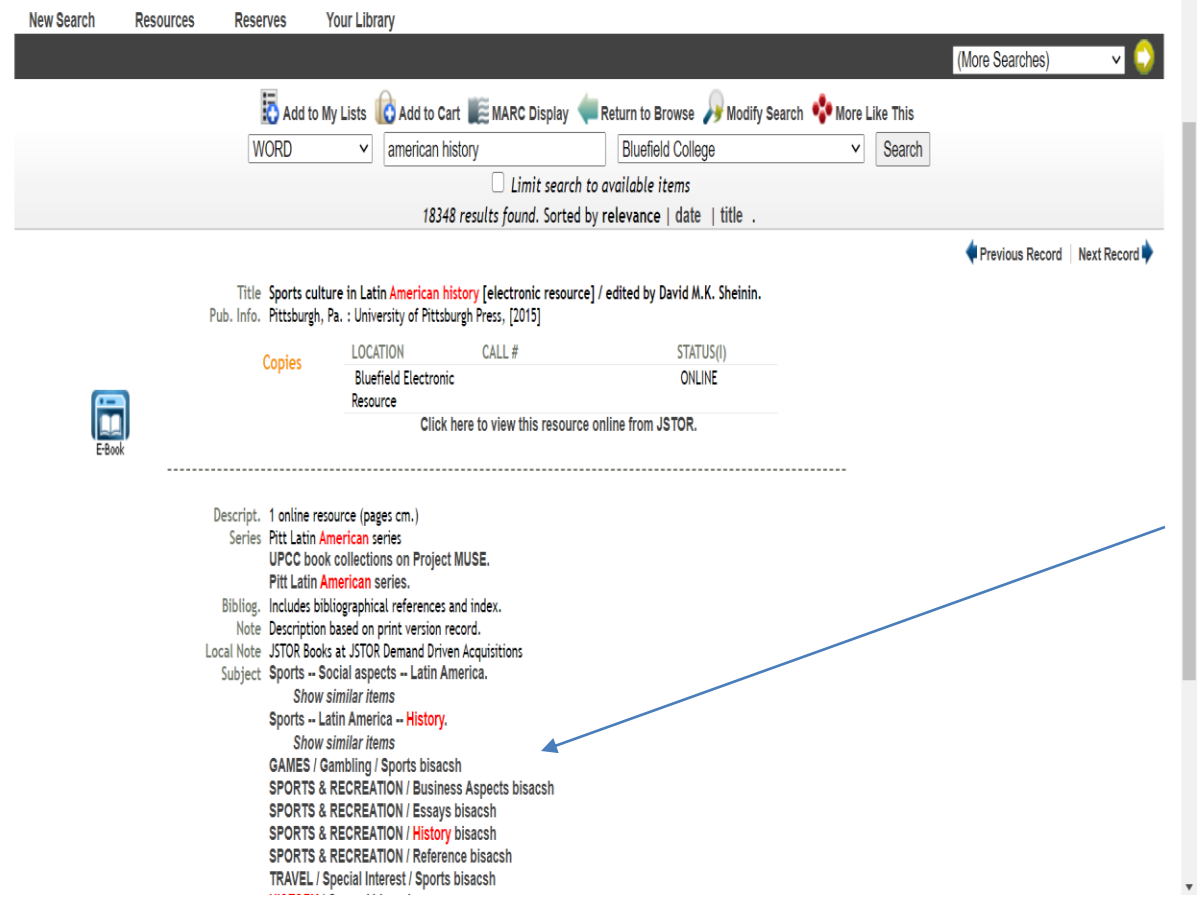

When you click on any book's title, a "record" for the book comes up. There are clickable links in the record that will take you to other books. Click on any "subject" link to take you to other similar books.

#### Advanced Search for Choosing Limits for Your Search

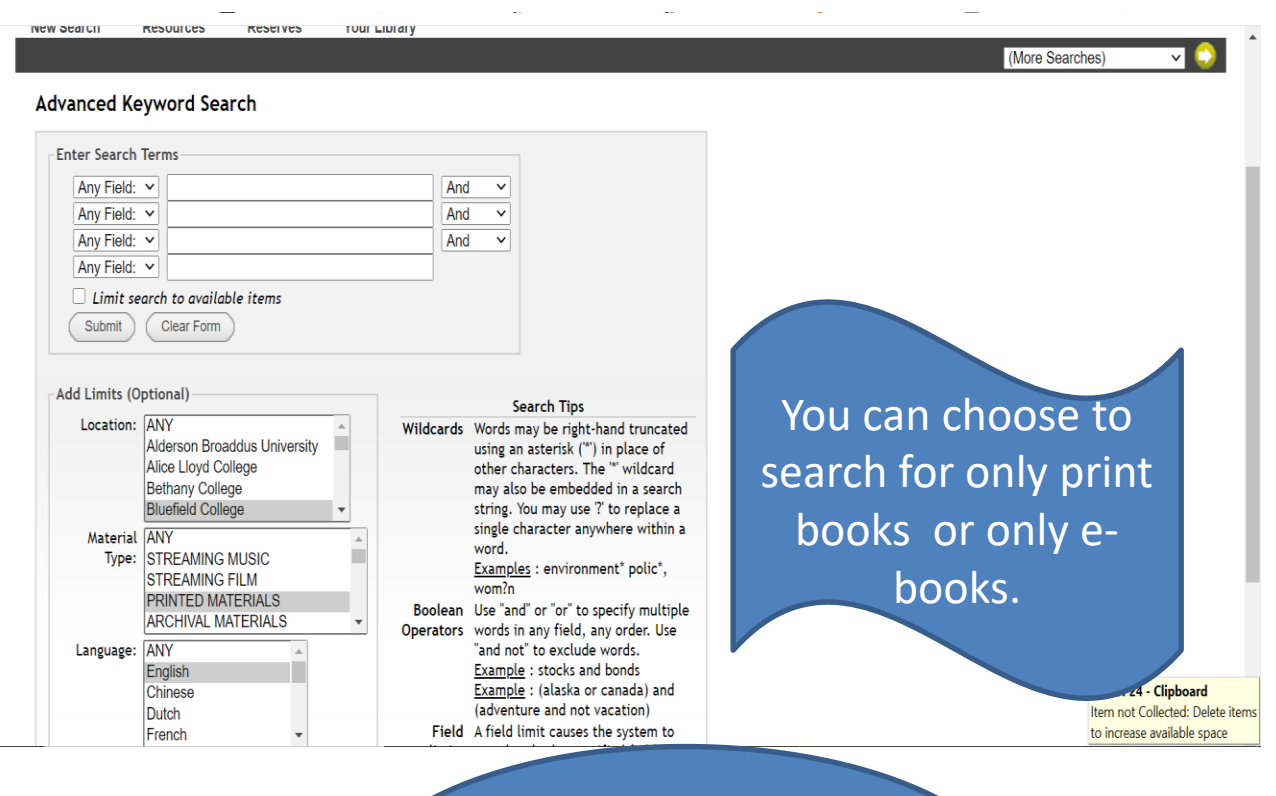

You can limit your search by location, material type, language, published date range, and publisher. Easley Library's catalog also shows what other libraries in our library consortium have. You can search those other libraries or "View Entire Collection" to see what is at all libraries in the consortium. If you need a book from another library, ask us about Interlibrary Loan.

If you find a book at another library, you can request it through Interlibrary Loan

#### Search by Author

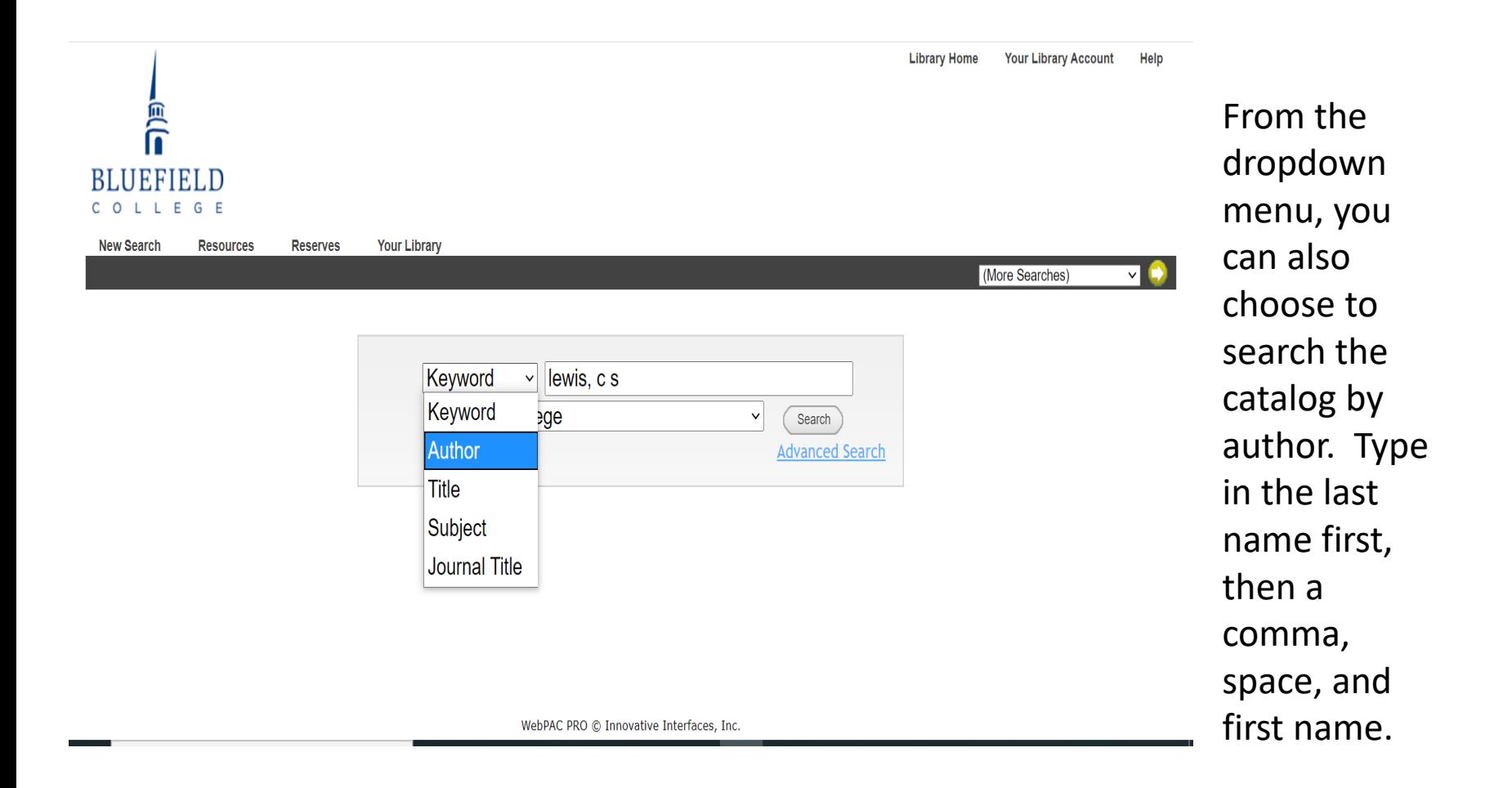

### **Search by Title**

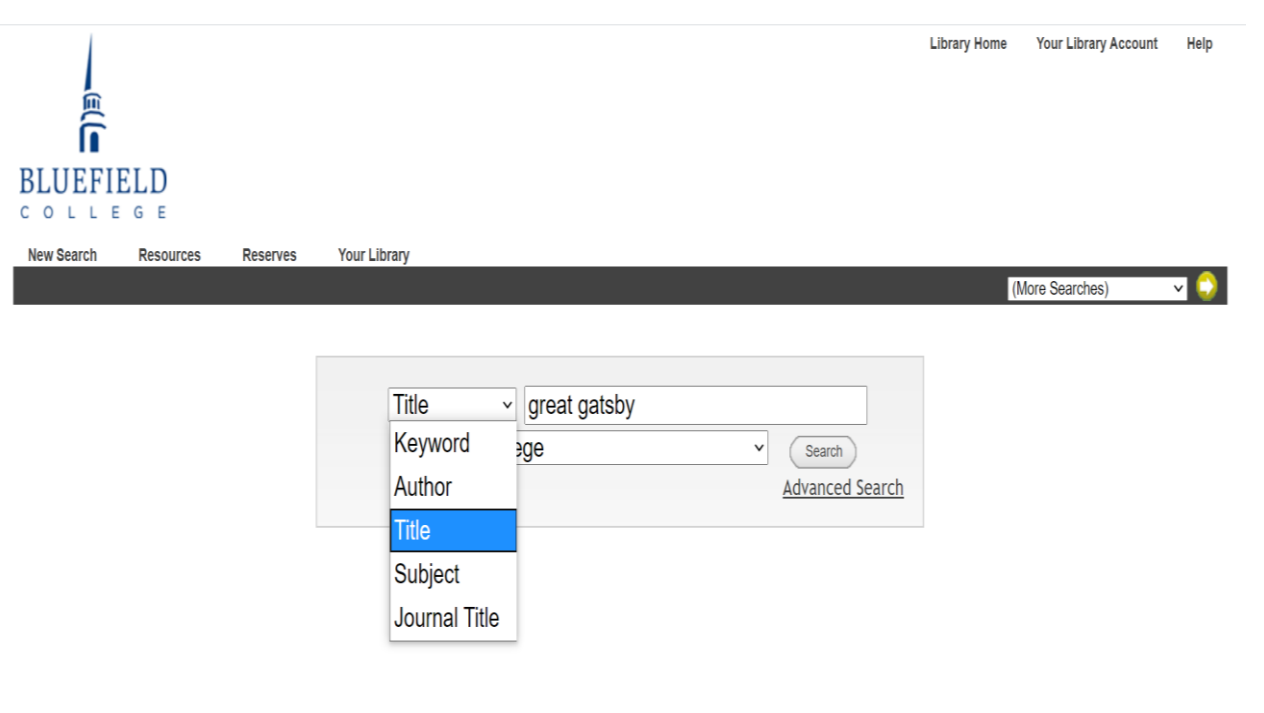

If you know the title of the book you are looking for you can search by title. You can use all lower case letters and you can omit "the," "and," or "an" at the beginning of any title.

WebPAC PRO © Innovative Interfaces, Inc.

## Final Tips!

- To request books by Interlibrary Loan, contact any librarian.
- If you are not finding what you need, ask any librarian for help.
- Don't wait until the last minute to find books for a paper. Give yourself plenty of time to do research.
- We're here to help! Please ask!

#### Happy Searching!

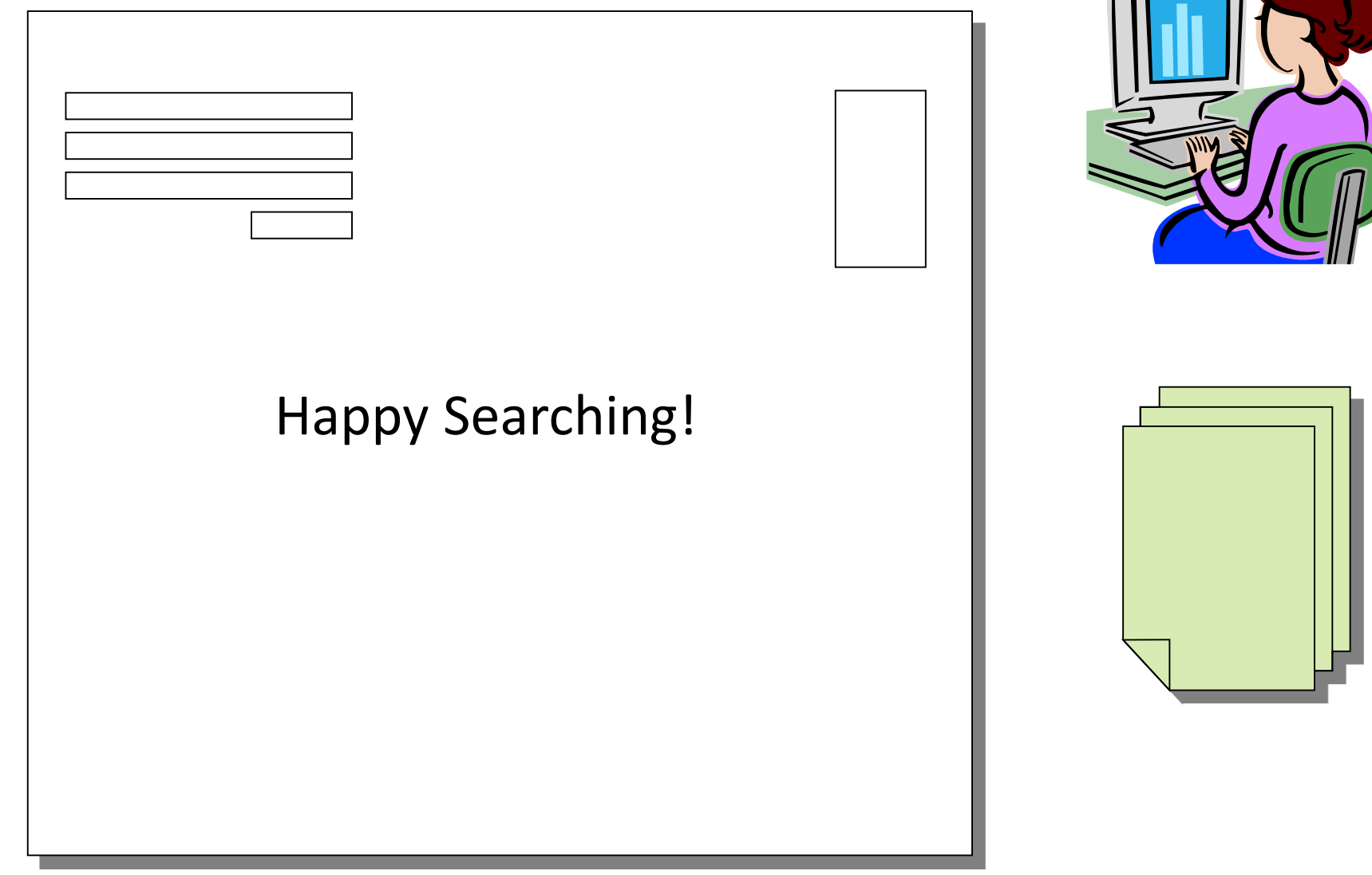